### **1. Iepakojuma saturs**

- 
- 3. 5 V līdzsprieguma automašīnas lādētājs<br>5. Lietošanas pamācība
- 

## **2. Ierīces apskats**

- 1. *Prestigio car DVR* 2. Piesūcekņkronšteins
	- 4. USB kabelis
	- 6. Maiņsprieguma kabelis ar adapteri

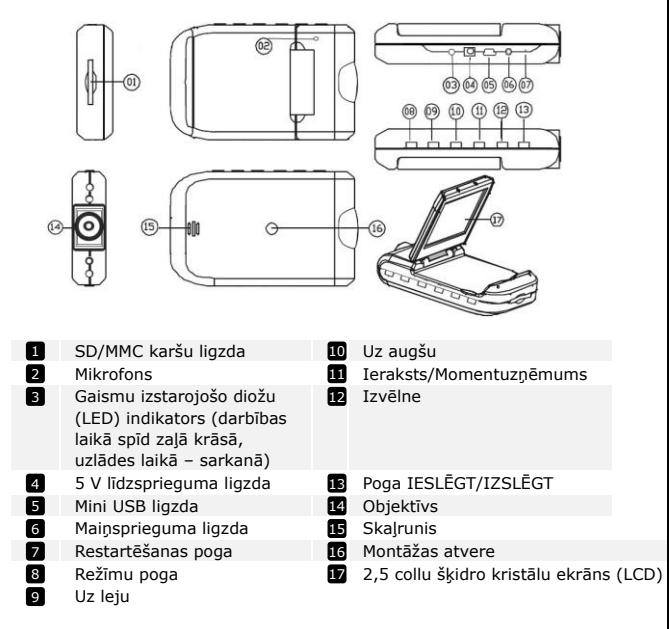

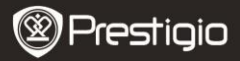

# **Kā sākt lietošanu**

### **3. Ieslēgt/izslēgt ierīci**

• Novietojiet ierīci transportlīdzeklī un nospiediet pogu $\boxed{\textsf{ONOFF}}$ , lai to

ieslēgtu. Ierīci izslēdz, vēlreiz nospiežot pogu **ON/OFF** 

 Ierīci var savienot ar automašīnas lādētāju. Ierīce automātiski ieslēgsies un sāks ieraksti tad, kad automašīnas dzinējs tiks pielaists. Dzinējam apstājoties, ierīce automātiski saglabās pēdējo datni un izslēgsies.

### **4. Uzlāde**

- Pievienojiet ierīci pie USB ligzdas vai automašīnas lādētāja. Uzlādes laikā LED indikators spīdēs sarkanā krāsā, pēc pilnas uzlādes indikators izslēgsies un spīdēs zaļā krāsā ieraksta laikā.
- Pilna ierīces uzlāde parasti aizņem aptuveni 3 stundas. Ja to uzlādē, izmantojot maiņsprieguma adapteri un vienlaikus darbinot ierīci, pilnas uzlādes laiks var būt ilgāks.

### **Piezīme.**

Pirms ierīci lietojat pirmoreiz, ar USB kabeli pievienojiet to pie datora vai piezīmjdatora un pilnībā uzlādējiet litija jonu akumulatoru. Akumulators pilnībā uzlādējas 3–4 stundu laikā.

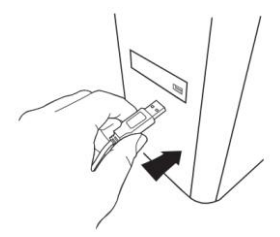

### **Piezīme.**

Ierīci var uzlādēt arī no automašīnas lādētāja. Pievienojiet ierīci pie

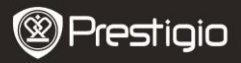

automašīnas kontaktligzdas dzinēja darbības laikā.

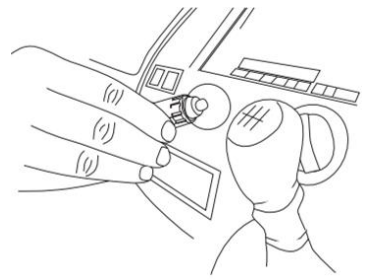

### **5. SD kartes ievietošana**

 Pirms sākt videoieraksti, ierīces SD ligzdā ievietojiet SD vai SDHC karti.

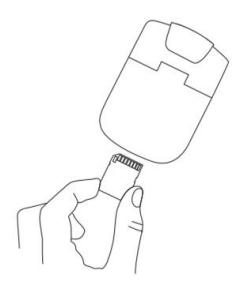

### **6. Ierakste**

 Ieslēdzot ierīci, tā automātiski sāk ieraksti un LED indikators sāk mirgot. Ierakstītās datnes tiek saglal REC/SNAP IC kartē. Lai pārtrauktu ieraksti, nospiediet pogu **KEUSNAF** vai, ja ierīce ir pievienota pie automašīnas lādētāja, izslēdziet automašīnas dzinēju. Indikators beigs mirgot.

Prestigio Roadrunner HD1 later and the state of the state of the state of the state of the state of the state of the state of the state of the state of the state of the state of the state of the state of the state of the s

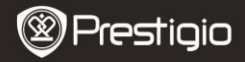

# **Sākuma ekrāns**

## **7. Galvenā izvēlne**

Videorežīma laikā sākuma ekrānā redzami šādi simboli:

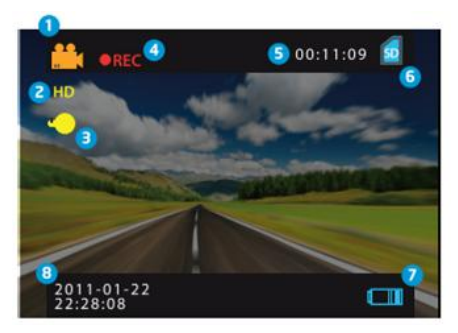

- Izvēlētais režīms П.
- Attēla izšķirtspēja 2
- LED indikators (ieslēgts/izslēgts) 3
- REC tiek attēlots ierakstes laikā 4
- Izvēlētās datnes ilgums (ierakstes laikā) Videodatņu daudzums, ko iespējams saglabāt SD kartē (ja netiek veikta ierakste) 5
- Parādās pēc SD kartes ievietošanas 6
- Akumulatora līmenis 7
- 8 Pašreizējais datums un laiks

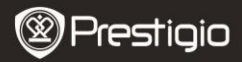

# **Iestatījumi**

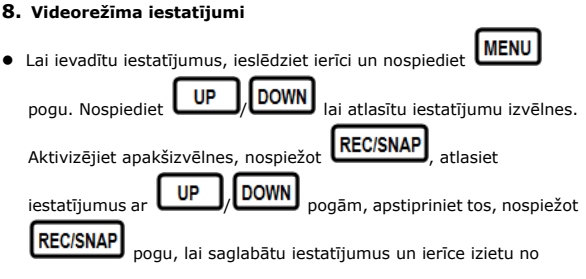

iestatījumu izvēlnes.

Pieejamas šādas izvēlnes.

- **Attēla lielums:** izvēlieties attēla lielumu HD 1280 x 720 vai VGA 640 x 480.
- **Laika zīmogs:** ieslēdziet vai izslēdziet laika zīmogu uz attēliem.
- **Kustības detektors:** ja aktivizēta šī iespēja, ierīce automātiski sāks ieraksti pēc jebkuras kustības fiksēšanas.

**Piezīme:** pēc šīs funkcijas iespējošanas ierīce automātiski sāks ieraksti, tiklīdz fiksēs kādu kustīgu objektu. Datnes ilgums tiks noteikts atbilstoši izvēlnes **Ieraksta laiks** iestatījumiem. Piemēram, ja ieraksta laiks ir iestatīts uz 2 min, tad videoierakste ilgs 2 min, un, ja netiks fiksēts kustīgs objekts, ierīce pārtrauks ieraksti vai, fiksējot kustīgu objektu, atsāks ieraksti.

- **Audioierakste:** izvēlieties, lai ieslēgtu audioieraksti.
- **Ierakstes laiks:** izvēlieties ierakstes laiku (2 minūtes/5 minūtes/15 minūtes).
- **LED režīms:** izvēlieties vai atceliet automātisko režīmu.
- **9. Citi iestatījumi**

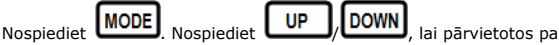

izvēlņu sarakstu. Pieejami šādi iestatījumi.

Prestigio Roadrunner HD1 LV - 5

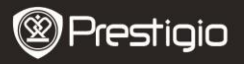

- **Formatēt:** nospiediet OK, lai formatētu SD karti.
- **Valoda:** no saraksta izvēlieties vēlamo valodu.
- **Noklusējuma iestatījumi:** pēc apstiprināšanas atjauno noklusējuma iestatījumus
- **Frekvence:** izvēlieties 50 Hz vai 60 Hz frekvenci.
- **Datums:** iestatiet pareizu datumu.

# **10. DSC režīma iestatījumi**

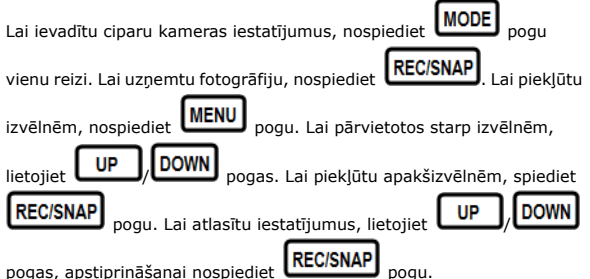

Pieejami šādi iestatījumi.

- **Attēla lielums**: izvēlieties no šādiem attēlu lielumiem 5M 2560 x 1920, 3M 2048 x 1536, 2M1600 x 1200, 1M 1280 x 1024.
- **Laika zīmogs:** ieslēdziet vai izslēdziet laika zīmogu uz attēliem.
- **LED režīms:** izvēlieties vai atceliet automātisko režīmu.

## **11. Atskaņošanas režīma iestatījumi**

Lai ievadītu atskaņošanas režīma iestatījumus, divreiz nospiediet

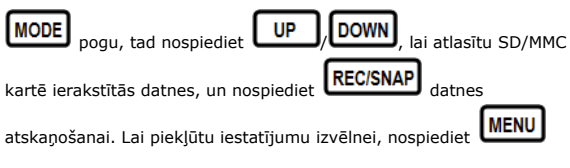

pogu.

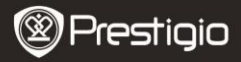

Pieejami šādi iestatījumi.

- **Dzēst**: izvēlieties dzēšanai vienu datni, visas datnes vai atceliet to.
- **Rādīt sīkattēlus**: izvēlieties, lai tiktu parādīti vai paslēpti sīkattēli.
- **Skaļuma regulēšana**: izvēlieties, lai regulētu skaļumu.

## **12. USB savienojums**

Lai lejupielādētu ierakstītās datnes savā datorā/piezīmjdatorā, ar piemērotu USB kabeli pievienojiet ierīci pie datora vai piezīmjdatora. Izvēlnē "Dators" izvēlieties "Noņemams disks". Visas ierakstītās datnes AVI formātā tiek saglabātas mapē "DCIM" ar nosaukumu PICT\*\*\*\*. Tagad jūs varat lejupielādēt datnes no ierīces.

## **13. Atskaņošana televizorā**

Lai atskaņotu ierakstītās datnes televizorā, savienojiet ierīci ar televizoru, izmantojot piemērotu AV kabeli, un ieslēdziet ierīci. Tā automātiski pārslēgsies uz atskaņošanas režīmu. Iestatījumi ir analoģiski atskaņošanas režīma iestatījumiem (šīs pamācības **11. nodaļa**).

#### **Piezīmes**

- Pirms ierakstes ievietojiet SD/MMC karti.
- Kad SD/MMC karte ir pilna, tā automātiski dzēš vecās datnes un sāk ieraksti no sākuma. Pirms veco datņu pārrakstīšanas ierīce uz 3 sekundēm pārtrauks ieraksti.

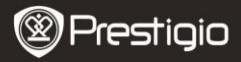

# **Drošības pasākumi**

Lūdzu, ievērojiet visus drošības pasākumus, pirms sākat lietot *Prestigio Roadrunner HD1*. Lai pareizi lietotu ierīci, ievērojiet visas šajā lietošanas pamācībā īsi aprakstītās darbības.

- Nemēģiniet izjaukt vai pārveidot nevienu ierīces detaļu, ja tas nav aprakstīts šajā lietošanas pamācībā.
- Novietojiet ierīci tā, lai tā nenonāktu saskarē ar ūdeni vai jebkuru citu šķidrumu. Ierīce konstruktīvi NAV droša pret nekādiem šķidrumiem.
- Ja ierīcē iekļūst šķidrums, nekavējoties to atvienojiet no datora. Ierīces turpmāka lietošana var izraisīt ugunsgrēku vai elektriskās strāvas triecienu. Lūdzu, sazinieties ar ierīces izplatītāju vai tuvāko servisa centru.
- Lai novērstu elektriskās strāvas trieciena risku, nepievienojiet vai neatvienojiet ierīci ar slapjām rokām.
- Neturiet ierīci siltuma avotu tuvumā vai nepakļaujiet tiešai liesmu vai karstuma iedarbībai.
- Nekad nenovietojiet ierīci tādu iekārtu tuvumā, kas ģenerē spēcīgu elektromagnētisko lauku. Spēcīga magnētiskā lauka iedarbībā ierīce var kļūdaini darboties vai rasties datu bojājumi un zudums.

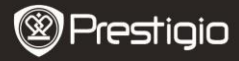

## **Tehniskā specifikācija**

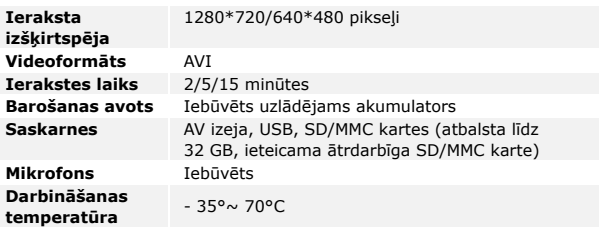

### **Video krātuves ietilpība**

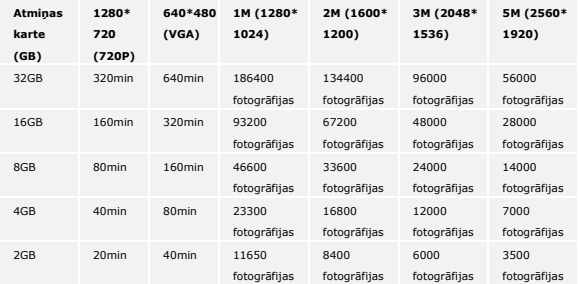

### **Atruna**

Tā kā *Prestigio* izstrādājumi tiek patstāvīgi atjaunināti un uzlaboti, jūsu ierīcei var būt nedaudz atšķirīgs izskats un pārveidota funkcionalitāte, nekā aprakstīts šajā lietošanas pamācībā.

Prestigio Roadrunner HD1 **LV - 9**